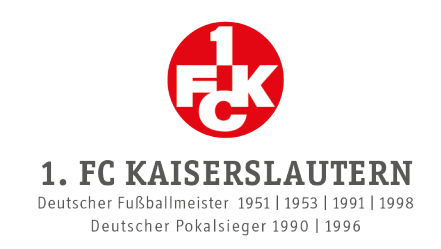

# **ZUKAUF EINER WEITEREN DAUERKARTE**

- Bei diesem Schritt kannst du zusätzlich zu deinen bestehenden Dauerkarten weitere Dauerkarten erwerben.
- Wir empfehlen, den Zukauf an einem Computer durchzuführen oder auf dem mobilen Gerät die Desktop-Ansicht zu wählen.
- **<sup>1</sup> Achtung:** Dieser Schritt ist nur möglich, wenn die Verlängerung deiner bestehenden Dauerkarten noch nicht abgeschlossen wurde! Solltest du deine Dauerkarten bereits verlängert und somit bestätigt haben, ist ein Kauf von weiteren Dauerkarten erst in der nächsten Phase möglich.
	- 1. Logge dich im Onlineshop bei dem Kundenkonto ein, über welches du die Dauerkarten erworben hast, und klicke in dem Kundenkonto auf den Reiter "Meine Reservierungen".
	- 2. Klicke auf "Tickets anzeigen" und anschließend auf den Button "weitere / neue Plätze wählen".
	- 3. Wähle im Stadionplan den gewünschten Platz aus.
	- 4. Wähle bei der Desktop-Ansicht rechts im Drop-Down-Menü das entsprechende Dauerkartenmodell und die Ermäßigung – sofern zutreffend – aus und klicke auf den roten Button, um die Dauerkarte zu deinen Reservierungen hinzuzufügen. Für diesen Schritt hast du ca. 15 Minuten Zeit.

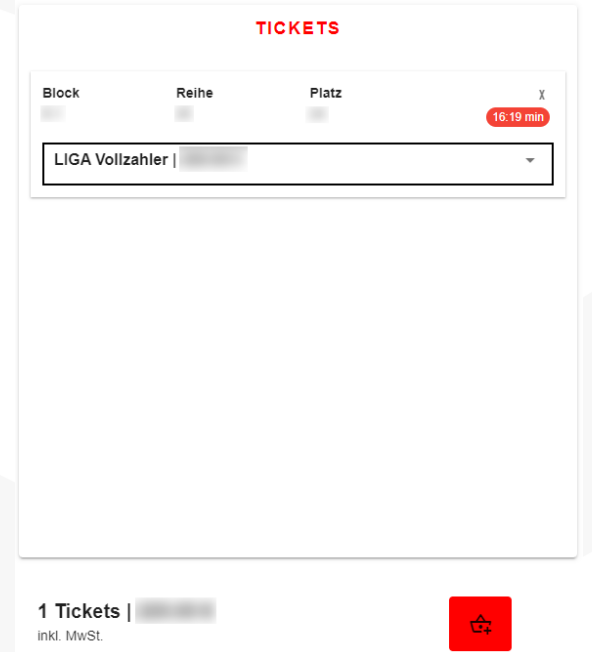

Die zusätzliche Dauerkarte sollte nun in der Auflistung deiner Reservierungen mit dem Status "Zusatzplatz" angezeigt werden:

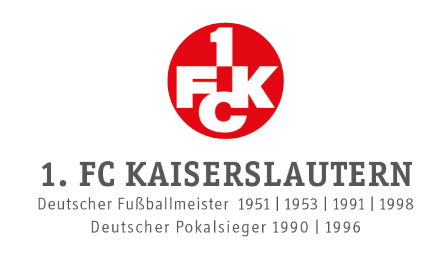

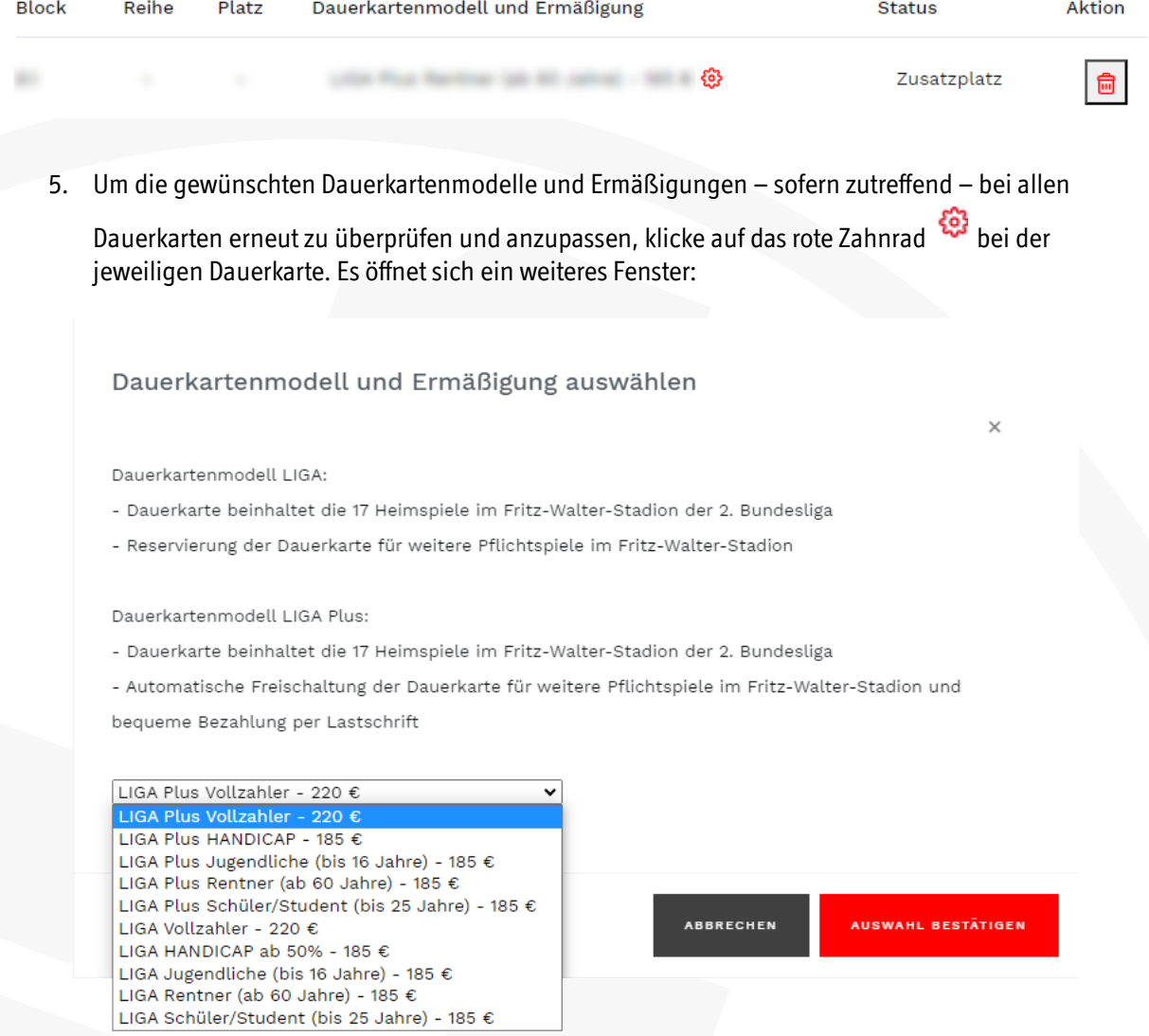

- 6. Wähle in dem Drop-Down-Menü das entsprechende Dauerkartenmodell und die Ermäßigung aus und klicke auf "Auswahl bestätigen".
- 7. Wenn du bei allen Dauerkarten das Modell ausgewählt hast, kicke auf den Button "Weiter", um zum Warenkorb zu gelangen.
- 8. Klicke bei der Personalisierung bei allen Dauerkarten auf den Button "Hinzufügen".

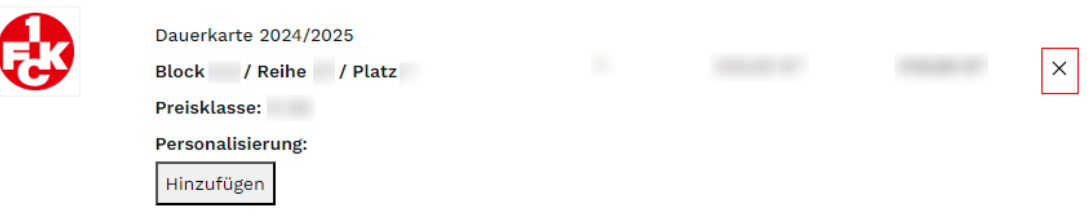

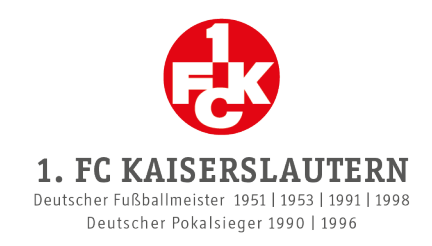

### Es öffnet sich ein weiteres Fenster:

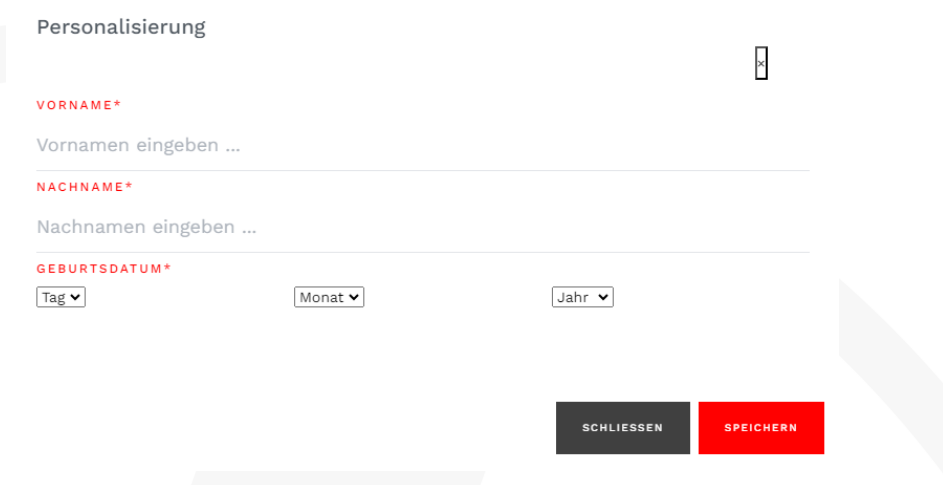

## 9. Gib den Namen und das Geburtsdatum derjenigen Person ein, die die Dauerkarte nutzen wird und klicke auf "Speichern".

 Dauerkarten sind übertragbar. Sofern gewünscht, kannst du bei all deinen Dauerkarten deine eigenen Daten eintragen. Beachte jedoch, dass Ermäßigungen am Einlass nachweisbar sein müssen!

#### 10. Klicke auf "Weiter zur Kasse".

#### 11. Wähle die gewünschte Zahlungsart aus.

- Dauerkartenmodell **Liga:** Zahlung via PayPal, Kreditkarte oder Sofortüberweisung (Online-Banking) möglich.
- Dauerkartenmodell **Liga Plus**: Zahlung ausschließlich via Bankeinzug möglich.

### 12. Wähle die gewünschte Versandart aus.

- **Stehplatz**dauerkarten in den **1er** und **2er**-Bereichen: Ausschließlich in physischer Form (als Plastik-Karte) zzgl. Versandgebühren möglich.
- **Stehplatz**dauerkarten in den **3er** und **4er**-Bereichen & **Sitzplatz**dauerkarten: Auswahl zwischen physischer Form (als Plastik-Karte) zzgl. Versandgebühren oder E-Ticket zum Selbstverwalten. Achtung: E-Tickets werden frühestens mit Bekanntgabe des Spielplans im Kundenkonto hinterlegt!
	- 13. Schließe die Verlängerung bzw. Bestätigung aller Dauerkarten ab, indem du die ATGBs akzeptierst und auf "Zahlungspflichtig bestellen" klickst.

Als Bestätigung deiner Buchung erhältst du wie gewohnt eine E-Mail.